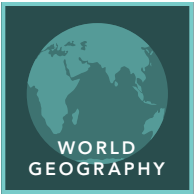

# An Eye on Central America

from the Esri GeoInquiries™ collection for World Geography

#### Target audience – World geography learners

Time required – 15 minutes

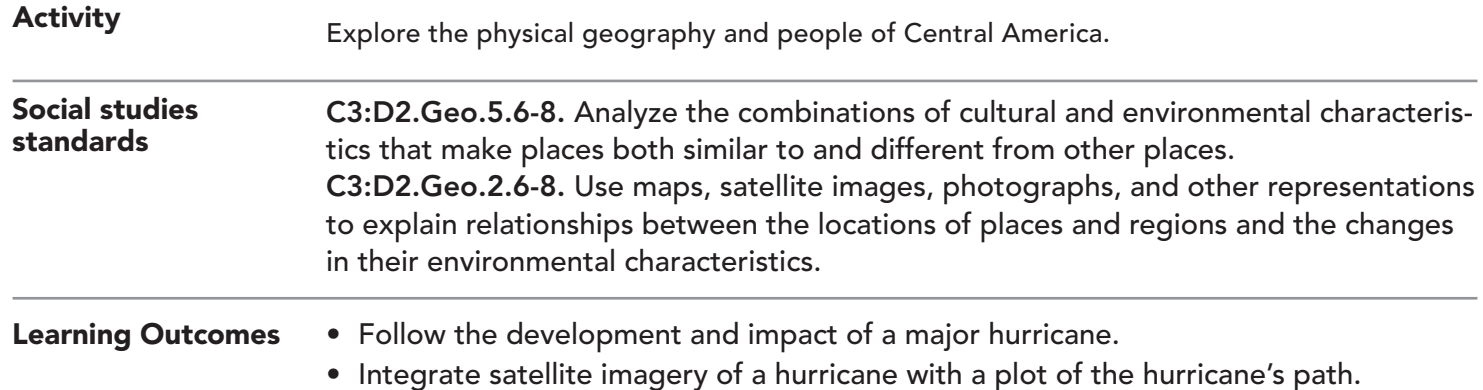

### Map URL: http://esriurl.com/worldGeoInquiry13

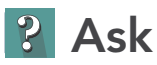

#### Central America comprises what geographic landform?

- $\rightarrow$  Click the link above to launch the map.
- → With the Details button underlined, click the button, Show Contents..
- **–** There are several definitions of which countries compose Central America. This inquiry considers the seven countries south of Mexico.
- **–** An isthmus is a narrow strip of land with sea on either side, forming a link between two larger areas of land.
- ? Why are Central American countries an isthmus? *[They connect the large land mass of Mexico (north) and South America (south), the Caribbean Sea (east), and the Pacific Ocean (west).]*

## **4** Acquire

#### What are the physical characteristics of Central America?

- ʅ Click the button, Bookmarks. Select Central America. *(See the ToolTip on the next page for details.)*
- ? Which countries make up Central America? *[Panama, Costa Rica, Nicaragua, Honduras, El Salvador, Guatemala, and Belize]*
- → Check the box left of the layer name, Holocene Volcanoes.
- ? What is the elevation or terrain in these countries? *[All countries have mountains varying from lower to higher elevations, and six of the seven (excluding Belize) also have volcanoes in varying numbers depending on the country.]*
- → Turn off the World Oceans layer. Turn on the Rivers layer.
- → Select to thebookmark, Rivers.
- **→** Drag the map to view all the Central American countries.
- ? What patterns do the rivers form on the land? *[Rivers are plentiful and appear to start in the higher elevations and run west toward the Pacific Ocean or east toward the Caribbean Sea.]*

### Explore

#### What is the pattern of yearly precipitation across Central American countries?

- $\rightarrow$  Turn off the layers, Rivers.
- **→** Select the bookmark, Central America.
- ʅ Turn on the Precipitation layer and click the Show Legend button.
- ? Describe the precipitation patterns compared to the mountains. *[Less rainfall occurs in the higher elevations, with most rain falling in coastal areas. The Caribbean coastal area where rain falls is larger than the Pacific coastal area.]*
- **–** In the United States, Nevada ranks as the driest state, with an average annual precipitation of 9.5 inches, and Hawaii is the wettest, at 70.3 inches.
- ? How does the rainfall in Central America compare to the driest and wettest U.S. states? *[The areas with the*  least amount of rain receive over four times the amount of the driest state of Nevada, and areas with the most *rainfall in Central America receive over three and half times as much rain as Hawaii, the wettest state.]*

### **H** Analyze

#### Where are the populous areas of Central America?

- ʅ Turn off the Precipitation and Volcanoes layers, and then turn on the Population Density layer and view its legend.
- ? What do the settlement patterns illustrate? *[Though urban areas are in coastal plains, the higher-density extreme urban areas are in the higher and drier mountainous areas.]*

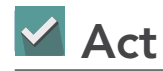

#### What effect might a hurricane have on Central America?

- → Turn on the Hurricane Mitch and Hurricane Mitch Satellite layers. Click the icon and read.
- ? Hypothesize the effects of the hurricane. *[In four days, Honduras received almost as much rain as Hawaii does annually. The amount of rain in a few days would cause severe flooding and loss of life.]*

- Click Bookmarks.
- Click a bookmark name to zoom to a map location and scale.

#### ZOOM TO A BOOKMARK IDENTIFY A MAP FEATURE

- Click a feature on the map, and a pop-up window will open with information.
- Links and images in the pop-up are often clickable.
- An arrow icon in the upper right of the window indicates that multiple features have been selected.
- Click the button to scroll through the features.

### Next Steps

DID YOU KNOW? ArcGIS Online is a mapping platform freely available to public, private, and home schools. A school subscription provides additional security, privacy, and content features. Learn more about ArcGIS Online and how to get a school subscription at http://www.esri.com/schools. THEN TRY THIS...

- Having students choose one of the seven countries, use the Data Enrichment tool to compute the 2018 population.
- Click the new country data and compare the previous population to the 2018 population.

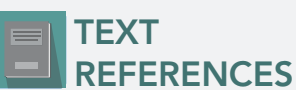

This GIS map has been cross-referenced to material in sections of chapters from these middle school texts.

- *• World Cultures and Geography by McDougal Littell*
- *• My World Geography by Pearson*

WWW.ESRI.COM/GEOINQUIRIES copyright © 2019 Esri Version Q3 2019. Send feedback: http://esriurl.com/GeoInquiryFeedback

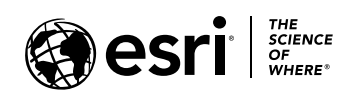

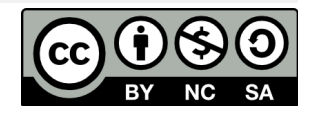